## Modalità di accesso utenti RAO:

I. Nel menù principale cliccare il pulsante "Accesso Operatori RAO".

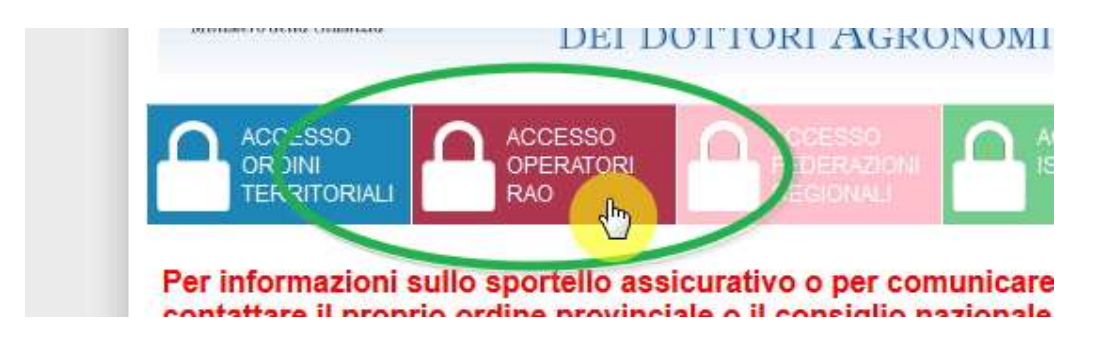

II. Si accederà alla login di NamirialID dove dovranno essere inserire le relative credenziali, al primo accesso ti verrà chiesto di scaricare ed attivare l'applicazione Namirial OTP .

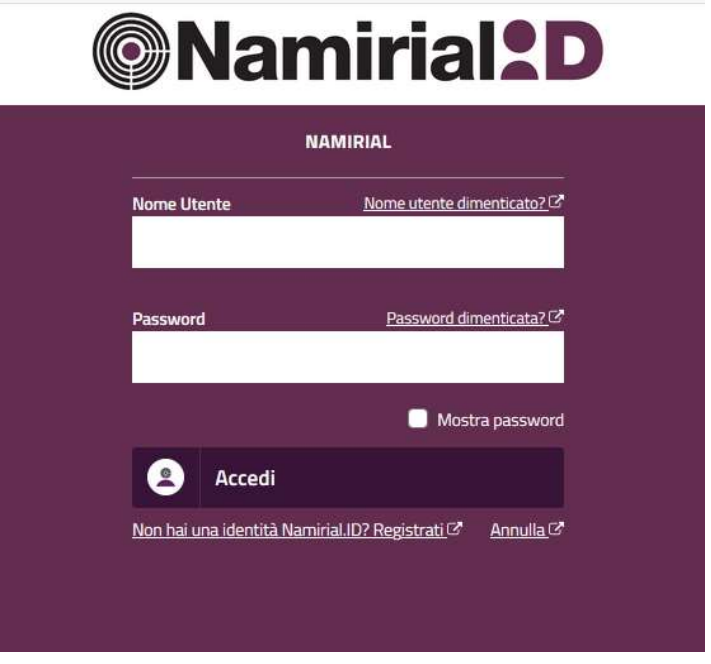

III. Passato il controllo di login il programma chiederà se si desidera ricevere il codice OTP via sms o sull'App Namirial OTP.

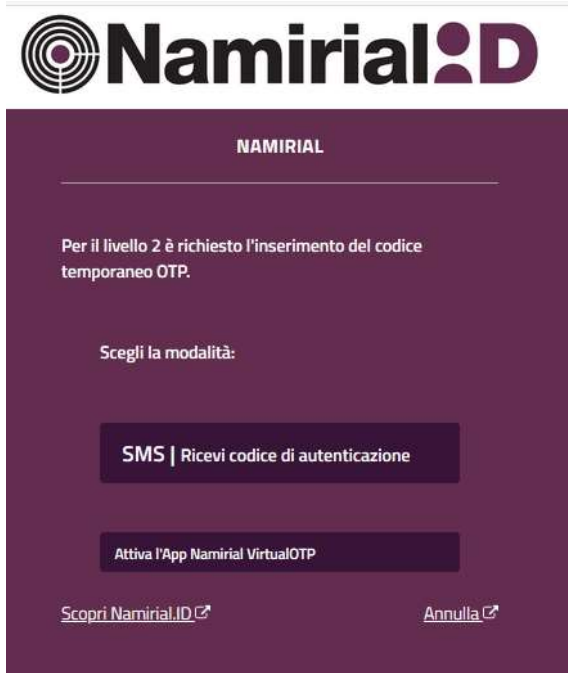

IV Nella schermata che si presenterà digitare il codice OTP nell'apposito campo e cliccare il pulsante "conferma OTP".

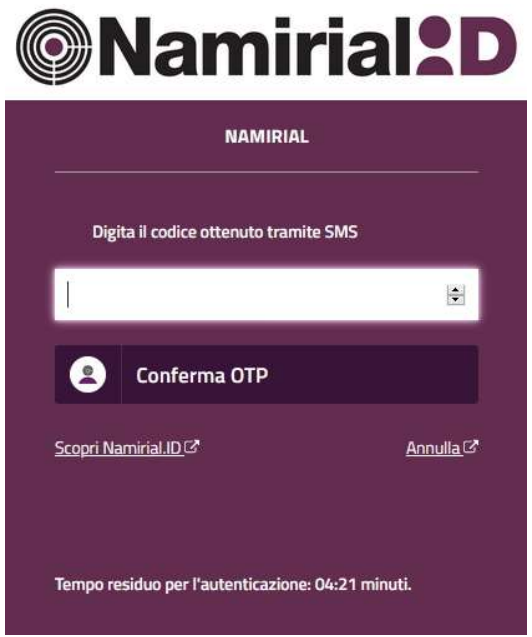

V. Avverrà l'accesso al portale.